# **SMS for Pyramid Documentation** *Release 0.1*

**Mikko Ohtamaa**

September 09, 2016

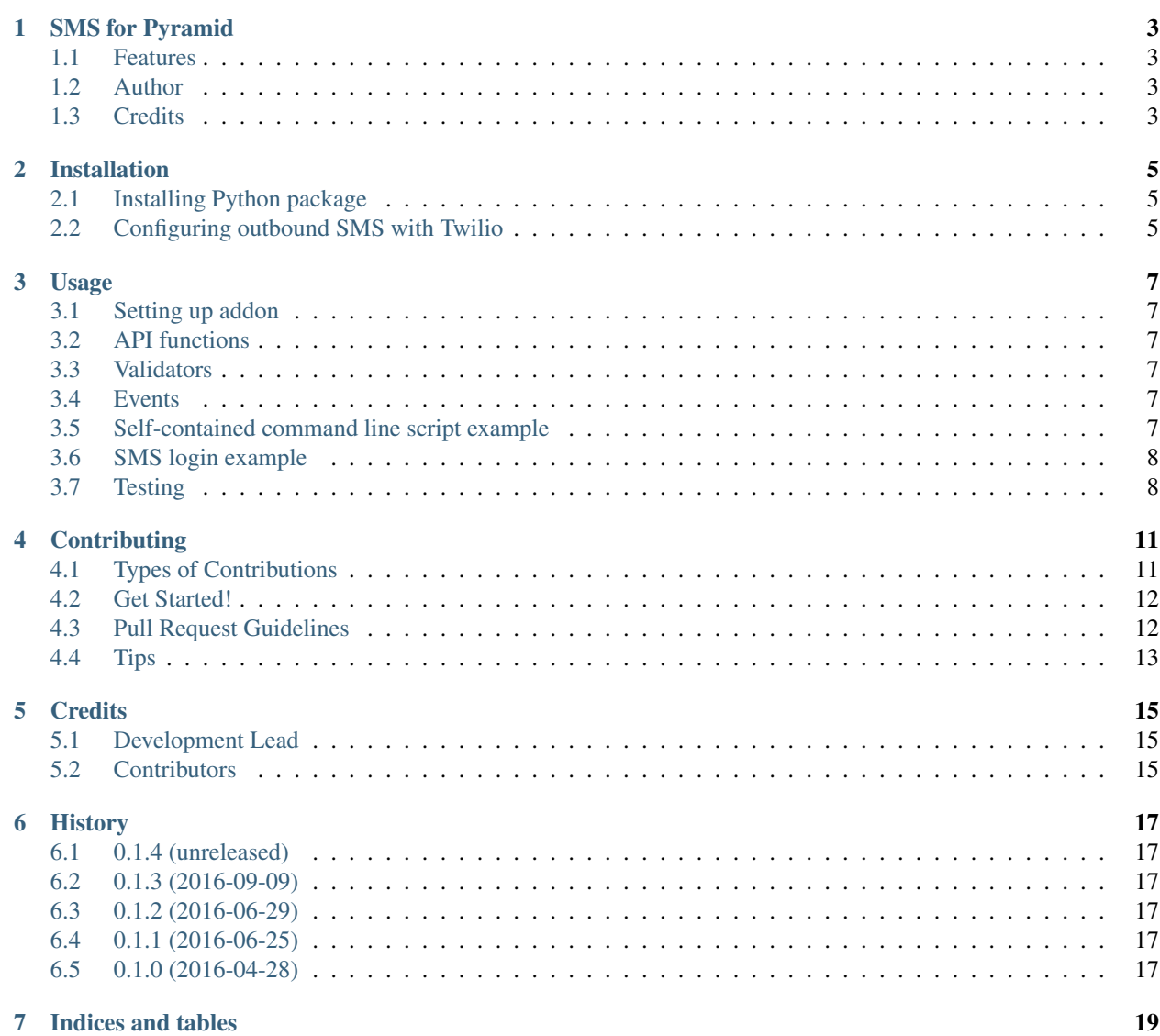

Contents:

# **SMS for Pyramid**

<span id="page-6-0"></span>SMS text messaging services for [Pyramid](http://trypyramid.com) web framework.

- Free software: ISC license
- Documentation: [https://pyramid\\_sms.readthedocs.org.](https://pyramid_sms.readthedocs.org)

# <span id="page-6-1"></span>**1.1 Features**

- Configurable SMS backend
- Send outbound SMS using [Twilio](https://twilio.com) or dummy backend for unit testing
- Asynchronous operations that do not block HTTP response with [Websauna](https://websauna.org)
- API type hinting

# <span id="page-6-2"></span>**1.2 Author**

[Mikko Ohtamaa.](https://opensourcehacker.com)

# <span id="page-6-3"></span>**1.3 Credits**

This package was created with [Cookiecutter](https://github.com/audreyr/cookiecutter) and the [audreyr/cookiecutter-pypackage](https://github.com/audreyr/cookiecutter-pypackage) project template.

### **Installation**

### <span id="page-8-1"></span><span id="page-8-0"></span>**2.1 Installing Python package**

Python 3.x required.

At the command line:

pip install "pyramid\_sms[twilio]"

# <span id="page-8-2"></span>**2.2 Configuring outbound SMS with Twilio**

In your Pyramid INI settings you can have

```
# Choose your SMS backend
sms.service = pyramid_sms.twilio.TwilioService
# Use this in test.ini for your unit test run
# sms.service = pyramid_sms.dummy.DummySMSService
# Twilio SMS number we have bought
sms.default_sender = +555123123
# Use Celery tasks fro async operating.
# If true doesn't block HTTP response.
# Requires Websauna.
sms.async = false
# Account SID in Twilio account settings
sms.twilio_account = xxx
# Auth Token in Twilio account settings
sms.twilio_token = yyy
```
### **Usage**

### <span id="page-10-1"></span><span id="page-10-0"></span>**3.1 Setting up addon**

In your Pyramid \_\_init\_\_ add:

config.include("pyramid\_sms")

### <span id="page-10-2"></span>**3.2 API functions**

- pyramid\_sms.outgoing.send\_sms()
- pyramid\_sms.outgoing.send\_templated\_sms()
- pyramid\_sms.utils.normalize\_us\_phone\_number()
- pyramid\_sms.utils.normalize\_international\_phone\_number()

### <span id="page-10-3"></span>**3.3 Validators**

- pyramid\_sms.validators.valid\_us\_phone\_number()
- pyramid\_sms.validators.valid\_international\_phone\_number()

# <span id="page-10-4"></span>**3.4 Events**

See pyramid\_sms.events

## <span id="page-10-5"></span>**3.5 Self-contained command line script example**

No INI settings file needed, you can copy-paste into Python shell:

```
from zope.interface import implementer
from pyramid.registry import Registry
from pyramid.interfaces import IRequest
```

```
from pyramid_sms.utils import normalize_us_phone_number
from pyramid_sms.outgoing import send_sms
from pyramid_sms.twilio import TwilioService
from pyramid_sms.interfaces import ISMSService
registery = Registery()settings = registry.settings = dict()# Twilio SMS number we have bought
settings["sms.default_sender"] = "+15551231234"
# Use Celery tasks fro async operating.
# If true doesn't block HTTP response.
# Requires Websauna.
settings["sms.async"] = False
# Account SID in Twilio account settings
settings["sms.twilio_account"] = "xxx"
# Auth Token in Twilio account settings
settings["sms.twilio_token"] = "yyy"
# Set up service backend
registry.registerAdapter(factory=TwilioService, required=(IRequest,), provided=ISMSService)
# Use request interface for send_sms
@implementer(IRequest)
class DummyRequest:
   registry = registry
request = DummyRequest()
to = normalize_us_phone_number("808 111 2222")
send_sms(request, to, "Hello there")
```
### <span id="page-11-0"></span>**3.6 SMS login example**

[See this gist](https://gist.github.com/miohtama/69b5c365ec5e5ddd1d0b2ad2869460e8) for a example how to implement Slack like "Magic link" like sign in with Websauna and Pyramid.

# <span id="page-11-1"></span>**3.7 Testing**

In test.ini or relevant set up for your test cases, configure pyramid\_sms.dummy.DummySMSService backend according to *[Installation](#page-8-0)*.

In your test case you can read back SMS sent to dummy backend.

Example:

```
import transaction
from sqlalchemy.orm.session import Session
from pyramid_sms.utils import get_sms_backend
from splinter.driver import DriverAPI
from websauna.system.user.models import User
from websauna.wallet.models.confirmation import UserNewPhoneNumberConfirmation
```

```
def test_ui_confirm_phone_number(require_phone_number, logged_in_wallet_user_browser: DriverAPI, dbse
    """User needs a confirmed phone number before entering the wallet."""
    # Run functional tests against a Waitress web server running in another thread
   b = logged_in_wallet_user_browser
   b.find_by_css("#nav-wallet").click()
   assert b.is_element_present_by_css("#heading-new-phone-number")
   b.fill("phone_number", "+15551231234")
   b.find_by_css("button[type='submit']").click()
    # We arrived to SMS code verification page
   assert b.is_element_present_by_css("#heading-confirm-phone-number")
    # We have a notification that SMS code was sent
   assert b.is_element_present_by_css("#msg-phone-confirmation-send")
    # Peek into SMS code
   with transaction.manager:
       user = dbsession.query(User).first()
       confirmation = UserNewPhoneNumberConfirmation.get_pending_confirmation(user)
       sms_code = confirmation.other_data["sms_code"]
    # Get a dummy SMS backend that's configured in test fixtures
   backend = get_sms_backend(test_request)
    # Make sure code got out to the user
   msg = backend.get_last_message()
   assert sms_code in msg
    # Enter the code
   b.fill("code", sms_code)
   b.find_by_css("button[type='submit']").click()
    # We arrived to wallet overview
   assert b.is_element_present_by_css("#heading-wallet-overview")
    # We have a notification for phone number verified
   assert b.is element present by css("#msg-phone-confirmed")
```
## **Contributing**

<span id="page-14-0"></span>Contributions are welcome, and they are greatly appreciated! Every little bit helps, and credit will always be given. You can contribute in many ways:

# <span id="page-14-1"></span>**4.1 Types of Contributions**

#### **4.1.1 Report Bugs**

Report bugs at [https://github.com/websauna/pyramid\\_sms/issues.](https://github.com/websauna/pyramid_sms/issues)

If you are reporting a bug, please include:

- Your operating system name and version.
- Any details about your local setup that might be helpful in troubleshooting.
- Detailed steps to reproduce the bug.

#### **4.1.2 Fix Bugs**

Look through the GitHub issues for bugs. Anything tagged with "bug" is open to whoever wants to implement it.

#### **4.1.3 Implement Features**

Look through the GitHub issues for features. Anything tagged with "feature" is open to whoever wants to implement it.

#### **4.1.4 Write Documentation**

SMS for Pyramid could always use more documentation, whether as part of the official SMS for Pyramid docs, in docstrings, or even on the web in blog posts, articles, and such.

#### **4.1.5 Submit Feedback**

The best way to send feedback is to file an issue at [https://github.com/websauna/pyramid\\_sms/issues.](https://github.com/websauna/pyramid_sms/issues)

If you are proposing a feature:

- Explain in detail how it would work.
- Keep the scope as narrow as possible, to make it easier to implement.
- Remember that this is a volunteer-driven project, and that contributions are welcome :)

### <span id="page-15-0"></span>**4.2 Get Started!**

Ready to contribute? Here's how to set up *pyramid\_sms* for local development.

- 1. Fork the *pyramid\_sms* repo on GitHub.
- 2. Clone your fork locally:

\$ git clone git@github.com:your\_name\_here/pyramid\_sms.git

3. Install your local copy into a virtualenv. Assuming you have virtualenvwrapper installed, this is how you set up your fork for local development:

```
$ mkvirtualenv pyramid_sms
$ cd pyramid_sms/
$ python setup.py develop
```
4. Create a branch for local development:

\$ git checkout -b name-of-your-bugfix-or-feature

Now you can make your changes locally.

5. When you're done making changes, check that your changes pass flake8 and the tests, including testing other Python versions with tox:

```
$ flake8 pyramid_sms tests
$ python setup.py test
$ tox
```
To get flake8 and tox, just pip install them into your virtualenv.

6. Commit your changes and push your branch to GitHub:

```
$ git add .
$ git commit -m "Your detailed description of your changes."
$ git push origin name-of-your-bugfix-or-feature
```
7. Submit a pull request through the GitHub website.

### <span id="page-15-1"></span>**4.3 Pull Request Guidelines**

Before you submit a pull request, check that it meets these guidelines:

- 1. The pull request should include tests.
- 2. If the pull request adds functionality, the docs should be updated. Put your new functionality into a function with a docstring, and add the feature to the list in README.rst.
- 3. The pull request should work for Python 3.5, and for PyPy. Check [https://travis](https://travis-ci.org/miohtama/pyramid_sms/pull_requests)[ci.org/miohtama/pyramid\\_sms/pull\\_requests](https://travis-ci.org/miohtama/pyramid_sms/pull_requests) and make sure that the tests pass for all supported Python versions.

# <span id="page-16-0"></span>**4.4 Tips**

To run a subset of tests:

\$ python -m unittest tests.test\_pyramid\_sms

# **Credits**

# <span id="page-18-1"></span><span id="page-18-0"></span>**5.1 Development Lead**

• Mikko Ohtamaa [<mikko@opensourcehacker.com>](mailto:mikko@opensourcehacker.com)

# <span id="page-18-2"></span>**5.2 Contributors**

None yet. Why not be the first?

### **History**

### <span id="page-20-1"></span><span id="page-20-0"></span>**6.1 0.1.4 (unreleased)**

• Nothing changed yet.

# <span id="page-20-2"></span>**6.2 0.1.3 (2016-09-09)**

• Update to Websauna new Celery APIs

# <span id="page-20-3"></span>**6.3 0.1.2 (2016-06-29)**

• Added validation and normalization for international phone number

# <span id="page-20-4"></span>**6.4 0.1.1 (2016-06-25)**

• Added validator pyramid\_sms.validators.valid\_us\_phone\_number()

# <span id="page-20-5"></span>**6.5 0.1.0 (2016-04-28)**

• First release on PyPI.

**CHAPTER 7**

**Indices and tables**

- <span id="page-22-0"></span>• genindex
- modindex
- search